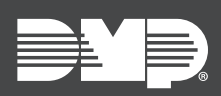

## **FEATURE UPDATE**

## **Version 2.9 Update**

Effective October 18, 2018, VirtualKeypad.com is updated to Version 2.9. The following feature is available.

## **Feature**

## **Use First Available User**

With VirtualKeypad.com Version 2.9, administrators can add new user codes to the system without replacing existing user codes. The same user can now be added to multiple systems seamlessly; using the **Use First Available User** feature, the system will automatically assign the next available user code in each system to the new user, preventing user code override.

Follow the directions below to enable this feature:

- 1. Navigate to VirtualKeypad.com
- 2. Navigate to the **Admin** tab.
- 3. Navigate to the **Users** tab. All systems you have access to will appear.
- 4. Select a system where you want to add a new user code.
- 5. Select **Add a User**.
- 6. Under **User Codes & Credentials**, select the **Use first available number** checkbox. The checkbox should be selected by default.
- 7. Under **Apply to Systems**, select the additional systems you would like to add the user to.
- 8. Fill in the appropriate user information needed to complete the user profile.
- 9. Select **Push to Systems**.

The user has now been added in a user position that was not previously used.